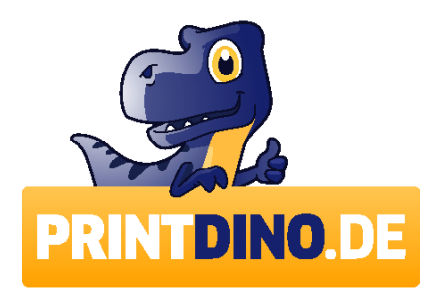

# **Hinweise zur Datenaufbereitung**

Im folgenden Abschnitt sind Empfehlungen, die Ihnen helfen sollen, Ihre Daten drucktechnisch optimal für den Digitaldruck aufzubereiten.

### **1. Bildauflösung (wird beim Datencheck geprüft)**

Wir empfehlen eine Bildauflösung von mindestens 72 dpi bei Originalbildgröße (Maßstab 1:1). Bei Drucken auf Netzvinyl genügt eine Auflösung von 45 dpi bei Originalbildgröße (Maßstab 1:1)

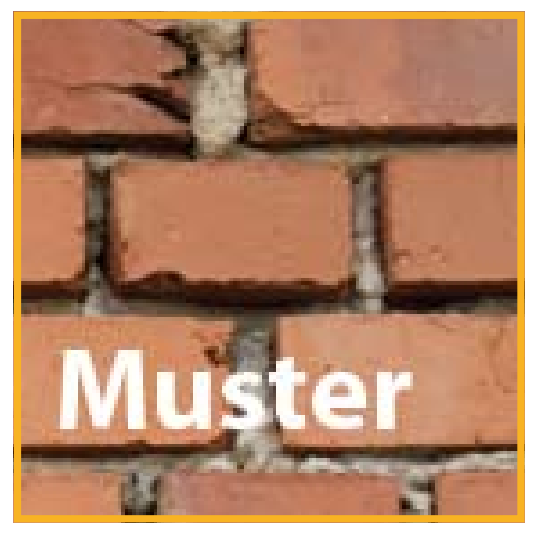

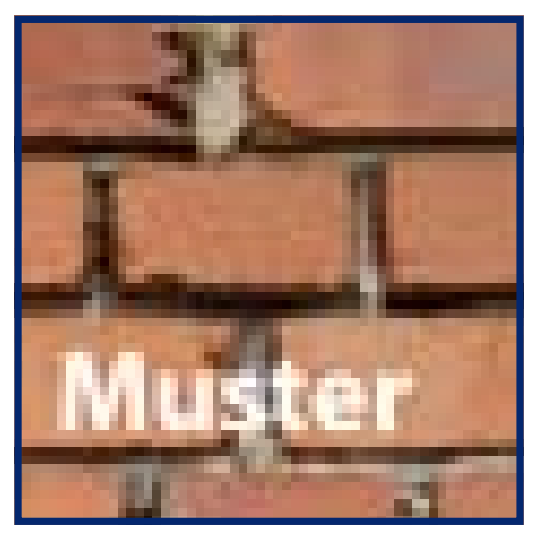

Dieses Bild hat bei einer Originalgröße 72 dpi. Dieses Bild hat nur 30 dpi bei einer Größe von 1:1.

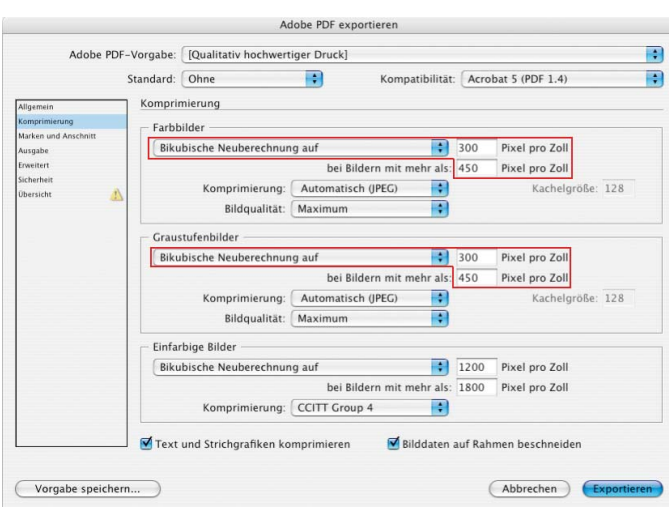

### ACHTUNG FEHLERQUELLE !

Falls Sie Ihre Daten im Maßstab 1:10 anlegen und die Bildauflösung vom Offsetstandard verwenden, hat das Bild nur 30 dpi. Eine weitere mögliche Fehlerquelle sind die Optionen beim Speichern von PDF Daten. Achten Sie daher darauf, dass beim Export die Bilder nicht wieder runter gerechnet werden (siehe Abbildung).

Wie schon erwähnt, kann bei Drucken auf Netzvinyl mit einer geringeren Bildauflösung gearbeitet werden, da die Netzstruktur der Bildauflösung entgegenwirkt.

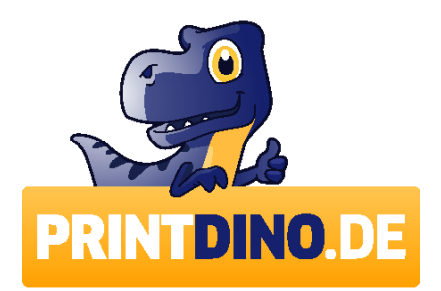

### **2. Pixel- vs. Vektorgrafik (Tipp)**

Wir empfehlen grundsätzlich, soweit es möglich ist die Vektorgrafiken zu bevorzugen, da diese ohne Qualitätsverlust skaliert werden kann. Pixelgrafiken, also Bilder verlieren immer an Ihrer Qualität, je mehr diese skaliert werden.

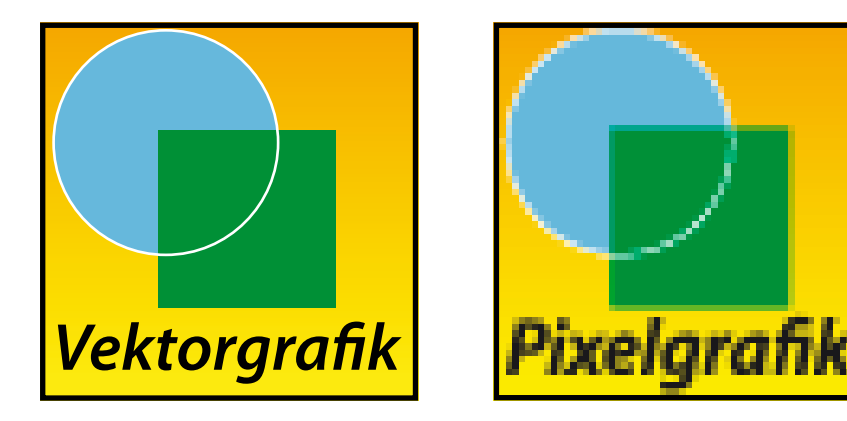

Die gängigen Vektorprogramme sind z.B. Adobe Illustrator, Freehand, etc. für Pixelgrafiken ist Adobe Photoshop die beste Wahl.

### **Achtung!**

Wenn Sie mit transparenten Objekten arbeiten z.B. Schlagschatten, werden alle Objekte die von dem Transparenzeffekt betroffen sind in Pixelbilder gewandelt. Das passiert bei dem Export in das EPS oder PDF Format, allerdings unterstützt der PDF Export auch die PDF Version 8 und den PDF Standard PDF-X4 bei diesen Einstellungen werden Objekte erhalten und nicht in Pixelbilder gewandelt.

### **3. Farben (ist nicht im Datencheck enthalten)**

Das digitale Druckverfahren basiert ausschließlich auf CMYK. Falls in Ihren Daten Bilder oder Elemente mit RGB Farben (Lichtfarben für z.B. Monitore, Kameras, Scanner) enthalten sind, sollten Sie diese vorher in CMYK wandeln. Sonderfarben wie HKS, RAL oder Pantone daher bitte mit der entsprechenden CMYK Separation anlegen.

### **Mögliche Farbprofile sind:** Coated Fogra27, entspricht ISO Coated Coated Fogra39, entspricht ISO Coated V2

Andere Farbprofile werden verworfen, RGB Daten und Sonderfarben werden automatisch konvertiert, hier kann es zu Farbverschiebungen kommen.

### **4. Schriften - Betrifft jede Schriftart auch Standardfonts (ist im Datencheck enthalten)**

Unsere Empfehlung ist, die Schriften in Pfade zu konvertieren. Schriften (falls nicht in Kurven konvertiert) vollständig in die Datei einbetten, bitte nicht als Untergruppe.

Falls Schriften nicht korrekt eingebettet, oder in Pfade konvertiert sind kann es zu unerwünschten Ergebnissen kommen.

Beispielsweise Ersatz durch eine Standardschriftart, meistens Courier, wegfallen von Sonderzeichen und Umlauten. Verschiebungen im Kerning (Buchstabenabstand), sowie im Zeilenumbruch.

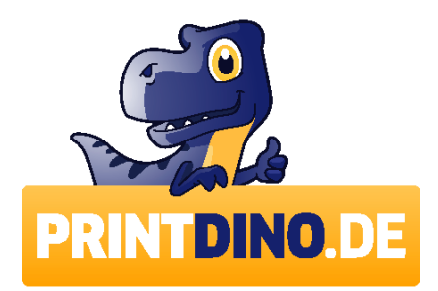

### **5. Beschnitt und Zugaben (ist im Datencheck enthalten)**

Wichtige Inhalte sollten nicht direkt am Rand platziert werden. 10mm umlaufend sind ausreichend.

Die Zugaben für den Beschnitt werden von uns hausintern, falls nicht benötigt automatisch entfernt. Bitte beachten Sie, dass bei einem Banner mit Randverstärkung und Ösen die wichtigen Inhalte 5cm vom Rand entfernt sind. Da es sonst passieren kann, dass eine Öse in der Information sitzt.

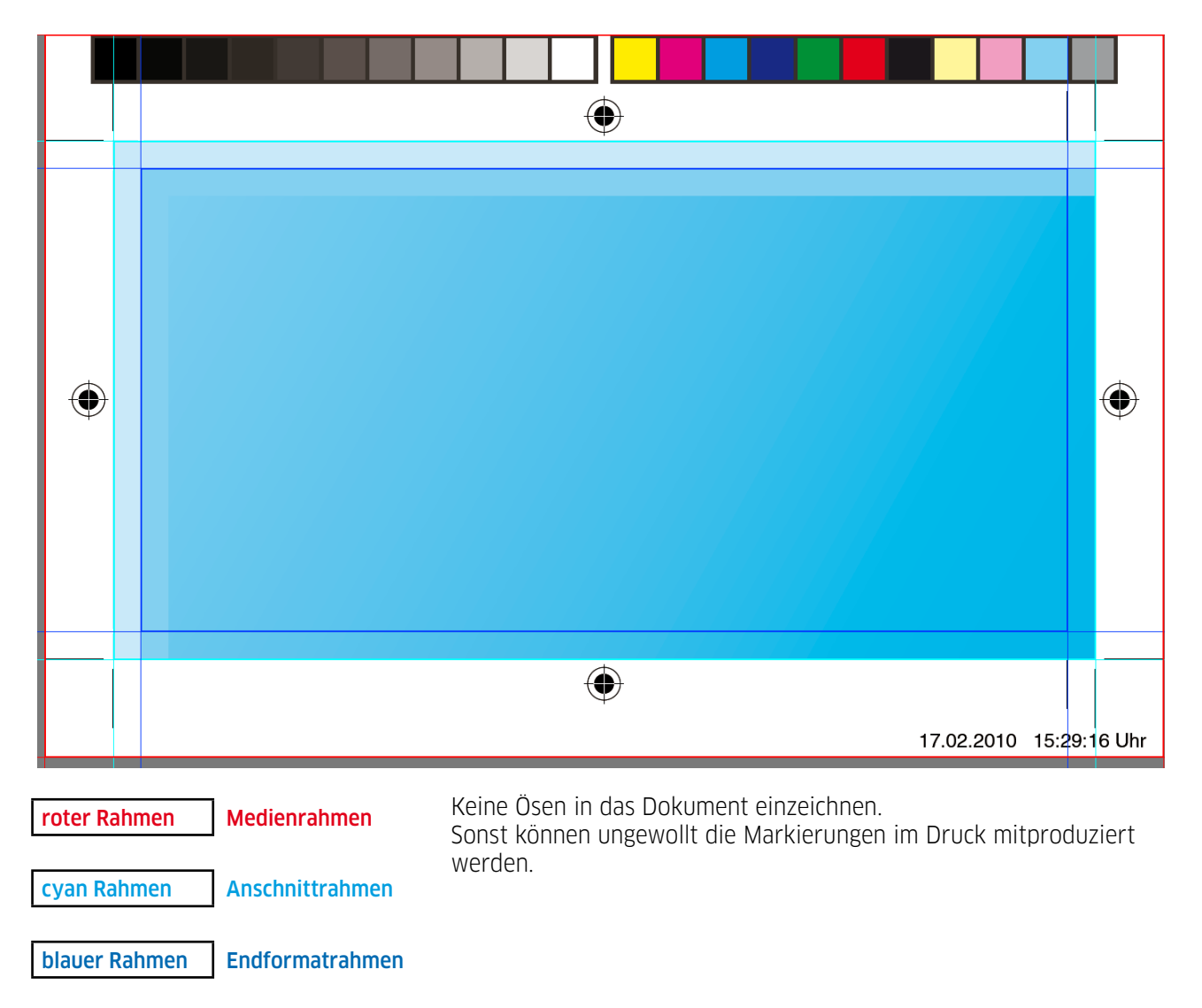

### **6. Konfektionen (ist nicht im Datencheck enthalten)**

Keine Linien für Säume, Nähte, etc. anlegen da diese sonst mitgedruckt werden. Wenn Sie eine Konfektion z.B. einen Hohlsaum bestellen, dann wird Ihre Datei, welche auf das Endformat angelegt ist mit der entsprechenden Zugabe der Bestellung produziert.

### **7. Rechtschreibung und Satzfehler (ist nicht im Datencheck enthalten)**

Es wird nicht auf Rechtschreibfehler geprüft und diese werden auch nicht korrigiert. Gleiches gilt auch für die Stimmigkeit von Bild zu Text.

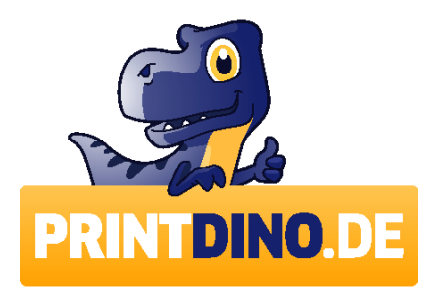

### **8. Überdruckeneinstellungen (ist nicht im Datencheck enthalten)**

Bitte kontrollieren Sie Ihre Daten auf Überdrucken, indem Sie in Acrobat die Überdruckenvorschau aktivieren. Sie sollten weiße Flächen auf "aussparen" setzen, da sonst kein Weiß erscheinen wird.

### **Was ist Überdrucken?**

Wenn Sie in einer Grafik zwei Farbflächen übereinanderlegen haben Sie zwei Möglichkeiten. Die Vordergrundfarbe kann die Hintergrundfarbe aussparen oder sie kann überdrucken. Überdrucken bedeutet, dass alle in der Vordergrundfarbe nicht verwendeten Separationsfarben transparent gemacht werden und die Hintergrundfarbe scheint durch diese transparenten Bereich, wie durch eine Maske durch. Zum Beispiel ist ein als überdruckend definiertes Grün (zusammengesetzt aus 100% Cyan und 100% Gelb) in den Separationen Magenta und Schwarz transparent (0% Farbe).

Die Magenta- und Schwarzanteile der Hintergrundfarbe werden hier gedruckt und es entsteht eine Mischung aus Hintergrund- und Vordergrundfarbe.

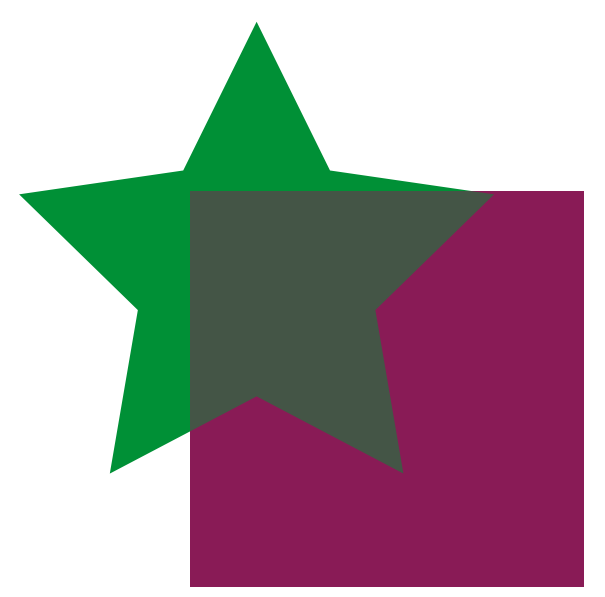

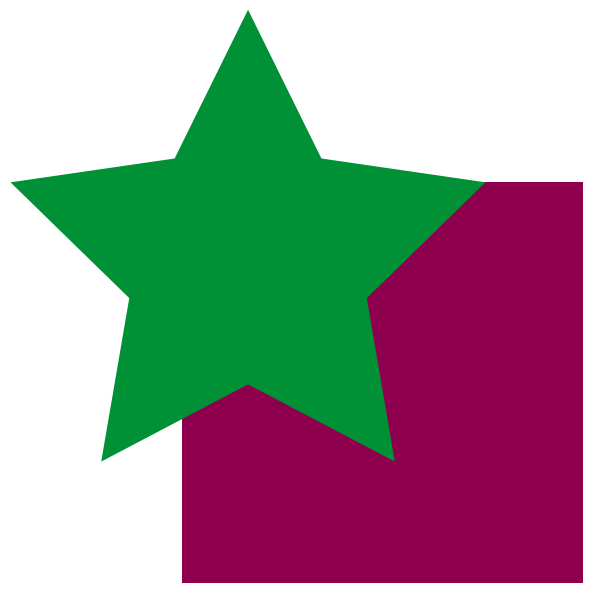

Überdrucken Aussparen

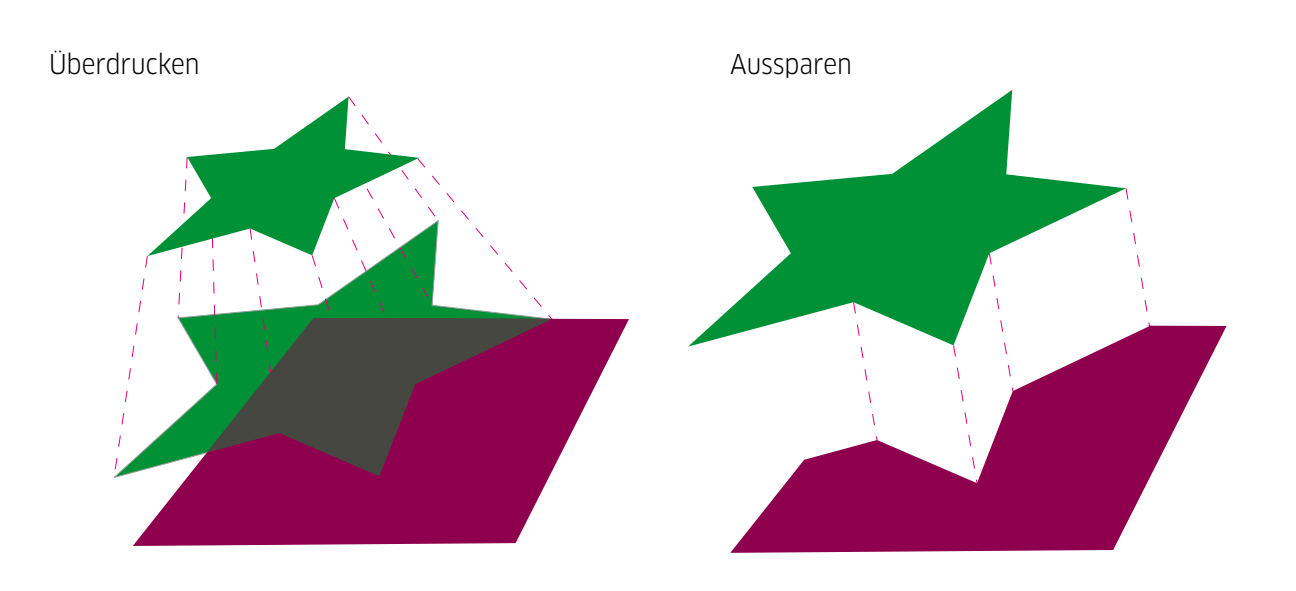

## **STAY TUNED!**

Optimale Vorbereitung & Anlieferung von Daten für den großformatigen Digitaldruck

#### **Farben & Sonderfarben**

Möchten Sie für Ihren Druck Sonderfarben wie beispielsweise HKS, Pantone, RAL oder NCS (Architektur-Projekte) verwenden, dann sind diese als Volltonfarben in der Druckdatei anzulegen (ähnlich wie im Offsetdruck). Im Digitaldruck kann keine echte Sonderfarbe gedruckt werden, allerdings kann die Farbe separiert, d.h. vierfarbig aufgebaut und reproduziert werden. Daher ist es wichtig, dass die Volltonfarbe korrekt angelegt ist um auf die originale Farbübersetzungstabelle zugreifen zu können. Alle gängigen Grafikprogramme verfügen über Volltonpaletten & können in der Hilfefunktion gefunden werden. Neonfarben, Effektfarben und Metallicfarben können nicht produziert werden. **Sind die Sonderfarben korrekt angelegt, entfällt der Aufpreis für das Anpassen wie im Absatz Kontrolle beschrieben.** Grundsätzlich müssen alle Farben, außer Vollton Sonderfarben, im Farbmodus CMYK angelegt sein. Sollten RGB-Farben (Monitorfarben) angelegt sein, werden diese automatisch in den CMYK Farbraum konvertiert. Dabei kann es unter Umständen zu Farbabweichungen kommen. Ein sattes Schwarz wird im Digitaldruck nur durch ein Vierfarbschwarz erreicht. Deshalb müssen schwarze Elemente bei Pixelgrafiken in C50/M50/Y40/ K100 eingefärbt sein.

#### **Lack & Weiß**

Druckdaten müssen für den Lack- oder Weißdruck speziell aufbereitet werden. Wir bieten Ihnen eine ausführliche Anleitung, sowie Hilfestellung an. Entsprechen die Daten nicht den Anforderungen aus den Datenblättern **Lackdruck** oder **Weißdruck**, können die Daten nicht produziert werden. Nacharbeiten von unserer DTP Unit werden mit Arbeitsaufwand nach Zeit berechnet (68,– €/Std.)

#### **Größe**

Daten bis zu einem Format von 5 m können im Maßstab 1:1 erstellt werden. Bei Formaten über 5 m muss ein Maßstab angelegt werden, da sonst Bildanteile softwarebedingt unweigerlich abgeschnitten werden (PDF geht bis max. 5080 mm). Wir empfehlen Ihnen bei großen Formaten den Maßstab 1:10.

#### **Marken & Beschnitt**

Schneidemarken und Passerkreuze können angelegt werden, die Beschnittzugabe sollte generell 3 mm betragen. Nutzen Sie hierfür die Optionen Ihrer Software, z. B. den Anschnitt in InDesign und Illustrator. **Keine manuellen Schneidezeichen oder ähnliches anlegen! Diese können leicht übersehen** 

#### **werden, oder müssen kostenpflichtig ent-**

**fernt werden.** Photoshop unterstützt diese Funktionen leider nicht. Sind die Zugaben und Zeichen mit InDesign über den PDF Export erstellt worden, können wir diese Informationen automatisch auslesen. Legen Sie keine Zugaben für Säume oder andere Verarbeitungen an. Sollten die Daten eine Zugabe für den Saum oder die Randverstärkung enthalten, werden diese kostenpflichtig entfernt. Wenn ein Saum eine farbige Rückseite haben soll, bitte bei der Bestellung angeben.

#### **Aluminium-Kederlippen-Rahmen**

Bitte liefern Sie uns Druckdaten für Prints zum Einbau in Aluminium-Kederlinnen-Rahmen mit 15 mm Beschnitt ringsum! Wenn Sie uns keine Beschnittzugabe liefern, müssen wir Ihre Bildmotive vergrößern und verzerren! Dies führt unausweichlich zur Veränderung der Grafik und ist kein Grund zur Reklamation.

#### **Auflösung**

Alle Linien und Flächen sollten als Vektorgrafik angelegt sein, die Datenmenge ist geringer und die Grafik kann beliebig vergrößert werden. Für eine optimale Wiedergabe von Pixelbildern ist eine Auflösung von 72 dpi im Maßstab 1:1 erforderlich. Bei einem Betrachtungsabstand von 2 bis 6 m reichen 36 dpi. ab 6m sind 20dpi ausreichend. Schriften sollten **nicht** in Kurven umgewandelt sein. Die Schriften sind in die Druckdatei einzubinden oder die Bildschirm- & Druckerschriften mitzuliefern.

#### **Druckdaten**

Grundsätzlich benötigen wir PDF Dateien, welche dem Dokumentenstandard PDF/X4 entsprechen. Wir stellen Ihnen auch eine entsprechende Joboption (Exportoption) zur Verfügung. EPS Dateien können auch verarbeitet werden, außer DCS-EPS. Je PDF/EPS werden 15,– € Datenverarbeitung zum Druck berechnet.

Bei Anlieferung offener Dateien oder nicht-PDF/EPS-Daten, von denen bei uns im Haus das PDF-File gerechnet werden muss, entstehen 30,– € Arbeitskosten. Dabei müssen auch die verknüpften Bilder und Schriften (Bildschirm- und Druckerschriften) mit abgespeichert sein.

Bei zusätzlich anfallenden Korrekturarbeiten oder druckbedingten Änderungen wird der Arbeitsaufwand nach Zeit berechnet (68,– €/ Std.).

#### **Kontrolle**

Bei schwierigen Motiven empfehlen wir einen Andruck. Für Farbanpassungen werden je HKS-, RAL- oder Pantonefarbe 15,– €\*1 und 150,– € für einen Andruck in zweifacher Ausfertigung berechnet. Einen Andruck erhalten Sie, ein weiterer bleibt bei uns für den späteren Auflagendruck.

#### **Preflight**

Ihre Daten werden bei uns im Haus auf ihre Druckbarkeit geprüft. Wenn Sie möchten, können wir Ihnen Preflightprofile für PitStop zur eigenen Kontrolle zukommen lassen und helfen Ihnen bei der Implementierung.

#### **Software**

Wir arbeiten mit folgenden Programmen und Versionen:

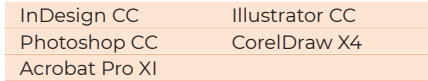

#### **FTP Upload Ihrer Daten**

Sie können z. B. das kostenlose Programm von Filezilla unter http://www.filezilla.de verwenden. Anschließend geben Sie diese Benutzerdaten ein:

*URL:*

#### *Benutzername:*

#### *Kennwort:*

Die zu übertragenden Daten müssen sich in einem neuen Ordner oder einer Zip-Datei befinden, welche Sie zuerst auf Ihrem Computer erstellen & anschließend hochladen. Bezeichnung folgendermaßen: Auftraggeber\_Kommission. Datenübertragungen, die nicht eindeutig bezeichnet sind oder Umlaute/Sonderzeichen enthalten können leider nicht bearbeitet werden.

#### **Auftragserteilung**

Bei Auftragserteilung benötigen wir von Ihnen die Druckdaten, das vollständig ausgefüllte Auftragsformular & einen Ausdruck. Eine readme-Datei bei den Daten kann nicht als Auftrag akzeptiert werden. Wir bitten um Ihr Verständnis.

#### **Information/Kontakt**

Bei Fragen stehen wir Ihnen gerne zur Verfügung:

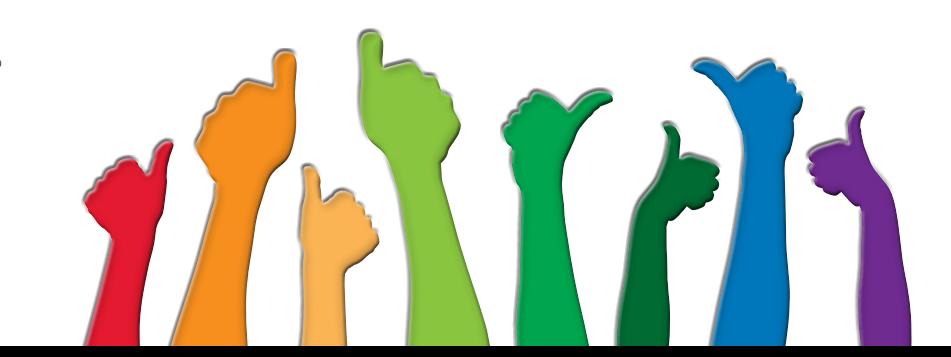

Wir übernehmen keine Haftung für Mängel an Druckerzeugnissen oder Lieferverzögerungen, die bei Nichtbeachten dieser Anforderungen verursacht werden.

**\*1 Sind die Farben korrekt angelegt, entfällt der Aufpreis für das Anpassen.**